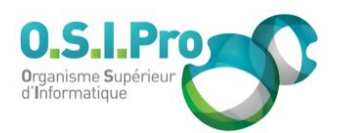

# **Caractéristiques**

Durée : 3 jours Modalité : présentiel Niveau : débutant Type : professionnalisation Formacode : 46 003 Taux de satisfaction : 5,0/5

# **Méthodes pédagogiques**

- Pédagogie par objectif
- Alternance de pédagogie par exposé et de pédagogie participative sur cas pratiques professionnels
- Productions individuelles

#### **Modalités d'évaluation**

- **Exaluation et régulations** individualisées
- Possibilité de certification suivant cursus
- Questionnaire d'évaluation et certificat de stage

## **Moyens et supports**

- **5 salles pouvant accueillir entre** 6 à 12 stagiaires
- Postes de travail en réseau sous Windows 10 Pro ou ultérieur
- Kit de vidéo projection ou grand écran connecté
- Supports de cours et d'exercices papiers et/ou numériques
- Supports complémentaires possibles par e-learning
- Formateur professionnel de plus de dix ans d'expérience et/ou expert de Bac+5 à Bac +7

### **Tarif**

▪ Pour connaître les tarifs de la formation en Inter, en Intra, en CPF (si éligible) et nos délais d'accès à cette formation, merci de nous contacter

### **Accessibilité aux personnes handicapées**

- En cas de formation réalisée en présentiel les locaux sont garantis accessibles aux PMR. Pour d'autres handicaps, nous contacter pour la mise en place des moyens de compensation
- Contactez notre référent PSH (cfa@osipro.re)

**Adobe Photoshop**

*"Traitement photographique et création de visuels pour la communication papier et numérique"*

# **Objectifs**

- Comprendre la logistique de la retouche de photos
- Mettre en œuvre la plupart des fonctionnalités du logiciel
- Fournir des productions qui respectent les normes et facilite le flashage

# **Prérequis et public concerné**

- Professionnels de la chaîne graphique
- Toute personne ayant à retoucher des photos dans un objectif d'édition professionnelle
- Aucune connaissance préalable n'est requise

# **Programme**

## **Acquérir les bases indispensables**

- Comprendre la colorimétrie : espaces colorimétriques CMJN, TSL, RVB, LAB
- Comprendre la reproduction des couleurs sur un moniteur vidéo
- **E** Comprendre la calibration de l'écran
- Comprendre la reproduction des couleurs en imprimerie et les couleurs dites « imprimables »
- Comprendre la Résolution de flahage et matrice du point de trame
- Comprendre les formats et les unités : pixel, poids, compressions…

## **Régler les préférences de Photoshop**

- Régler l'interpolation, l'affichage, les outils, les palettes
- **Ouvrir, convertir un fichier déjà numérisé**
- Traiter les formats les plus utilisés

## **Cadrer, mettre aux dimensions, rééchantillonner**

- Retailler l'image, modifier l'échelle, mettre l'image à la juste résolution
- **Recadrer, faire pivoter**
- **Retoucher**
- Détramer
- Eliminer les poussières, les cheveux, les éléments indésirables...
- Renforcer la netteté

# **Corriger globalement une image non optimisée au scanner**

- Renforcer la netteté, modifier la luminosité et le contraste (niveaux ou courbes)
- Agir sur la bichromie : simili imprimée avec 2 couleurs « Pantone »
- **EX Corriger la couleur : corrections chromatiques globales**
- Paramétrer la séparation, convertir au mode CMJN, faire des corrections sélectives

### **Corriger localement**

- Corriger dans une sélection : lasso, baguette magique, canaux de couleurs, outil plume
- Corriger à l'aide des outils de maquillage

### **Enregistrer au format Postcript**

- Faire un enregistrement « trames par défaut de l'imprimante »
- Faire un enregistrement personnalisé : linéature, inclinaisons de trames et forme des points

## **Les bases de photomontage : détourage, transparence**

- Détourer avec la plume et les courbes de Bézier
- Rendre transparent le visuel grâce aux tracés de détourage
	- Utiliser les calques de montage pour travailler un visuel « sur plusieurs plans »

### **Finaliser**

- Utiliser les filtres et les effets spéciaux : ombrages, flou, filtres créatifs
- Exporter pour une utilisation dans d'autres logiciels de PAO
- **EXECT:** Créer un PDF pour impression